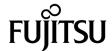

# SPARC® Enterprise M4000/M5000 Servers Product Notes

For XCP version 1071

Copyright 2008 Sun Microsystems, Inc., 4150 Network Circle, Santa Clara, California 95054, U.S.A. and FUJITSU LIMITED, 1-1, Kamikodanaka 4-chome, Nakahara-ku, Kawasaki-shi, Kanagawa-ken 211-8588, Japan. All rights reserved.

Sun Microsystems, Inc. and Fujitsu Limited each own or control intellectual property rights relating to products and technology described in this document, and such products, technology and this document are protected by copyright laws, patents and other intellectual property laws and international treaties. The intellectual property rights of Sun Microsystems, Inc. and Fujitsu Limited in such products, technology and this document include, without limitation, one or more of the United States patents listed at http://www.sun.com/patents and one or more additional patents or patent applications in the United States or other countries.

This document and the product and technology to which it pertains are distributed under licenses restricting their use, copying, distribution, and decompilation. No part of such product or technology, or of this document, may be reproduced in any form by any means without prior written authorization of Fujitsu Limited and Sun Microsystems, Inc., and their applicable licensors, if any. The furnishing of this document to you does not give you any rights or licenses, express or implied, with respect to the product or technology to which it pertains, and this document does not contain or represent any commitment of any kind on the part of Fujitsu Limited or Sun Microsystems, Inc., or any affiliate of either of them.

This document and the product and technology described in this document may incorporate third-party intellectual property copyrighted by and/or licensed from suppliers to Fujitsu Limited and/or Sun Microsystems, Inc., including software and font technology.

Per the terms of the GPL or LGPL, a copy of the source code governed by the GPL or LGPL, as applicable, is available upon request by the End User. Please contact Fujitsu Limited or Sun Microsystems, Inc.

This distribution may include materials developed by third parties.

Parts of the product may be derived from Berkeley BSD systems, licensed from the University of California. UNIX is a registered trademark in the U.S. and in other countries, exclusively licensed through X/Open Company, Ltd.

Sun, Sun Microsystems, the Sun logo, Java, Netra, Solaris, Sun Ray, Answerbook2, docs.sun.com, OpenBoot, and Sun Fire are trademarks or registered trademarks of Sun Microsystems, Inc. in the U.S. and other countries.

Fujitsu and the Fujitsu logo are registered trademarks of Fujitsu Limited.

All SPARC trademarks are used under license and are registered trademarks of SPARC International, Inc. in the U.S. and other countries. Products bearing SPARC trademarks are based upon architecture developed by Sun Microsystems, Inc.

SPARC64 is a trademark of SPARC International, Inc., used under license by Fujitsu Microelectronics, Inc. and Fujitsu Limited.

The OPEN LOOK and Sun<sup>TM</sup> Graphical User Interface was developed by Sun Microsystems, Inc. for its users and licensees. Sun acknowledges the pioneering efforts of Xerox in researching and developing the concept of visual or graphical user interfaces for the computer industry. Sun holds a non-exclusive license from Xerox to the Xerox Graphical User Interface, which license also covers Sun's licensees who implement OPEN LOOK GUIs and otherwise comply with Sun's written license agreements.

United States Government Rights - Commercial use. U.S. Government users are subject to the standard government user license agreements of Sun Microsystems, Inc. and Fujitsu Limited and the applicable provisions of the FAR and its supplements.

Disclaimer: The only warranties granted by Fujitsu Limited, Sun Microsystems, Inc. or any affiliate of either of them in connection with this document or any product or technology described herein are those expressly set forth in the license agreement pursuant to which the product or technology is provided. EXCEPT AS EXPRESSLY SET FORTH IN SUCH AGREEMENT, FUJITSU LIMITED, SUN MICROSYSTEMS, INC. AND THEIR AFFILIATES MAKE NO REPRESENTATIONS OR WARRANTIES OF ANY KIND (EXPRESS OR IMPLIED) REGARDING SUCH PRODUCT OR TECHNOLOGY OR THIS DOCUMENT, WHICH ARE ALL PROVIDED AS IS, AND ALL EXPRESS OR IMPLIED CONDITIONS, REPRESENTATIONS AND WARRANTIES, INCLUDING WITHOUT LIMITATION ANY IMPLIED WARRANTY OF MERCHANTABILITY, FITNESS FOR A PARTICULAR PURPOSE OR NON-INFRINGEMENT, ARE DISCLAIMED, EXCEPT TO THE EXTENT THAT SUCH DISCLAIMERS ARE HELD TO BE LEGALLY INVALID. Unless otherwise expressly set forth in such agreement, to the extent allowed by applicable law, in no event shall Fujitsu Limited, Sun Microsystems, Inc. or any of their affiliates have any liability to any third party under any legal theory for any loss of revenues or profits, loss of use or data, or business interruptions, or for any indirect, special, incidental or consequential damages, even if advised of the possibility of such damages.

DOCUMENTATION IS PROVIDED "AS IS" AND ALL EXPRESS OR IMPLIED CONDITIONS, REPRESENTATIONS AND WARRANTIES, INCLUDING ANY IMPLIED WARRANTY OF MERCHANTABILITY, FITNESS FOR A PARTICULAR PURPOSE OR NON-INFRINGEMENT, ARE DISCLAIMED, EXCEPT TO THE EXTENT THAT SUCH DISCLAIMERS ARE HELD TO BE LEGALLY INVALID.

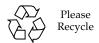

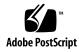

Copyright 2008 Sun Microsystems, Inc., 4150 Network Circle, Santa Clara, California 95054, U.S.A. et FUJITSU LIMITED, 1-1, Kamikodanaka 4-chome, Nakahara-ku, Kawasaki-shi, Kanagawa-ken 211-8588, Japon. Tous droits réservés.

Entrée et revue tecnical fournies par Fujitsu Limited sur des parties de ce matériel.

Sun Microsystems, Inc. et Fujitsu Limited détiennent et contrôlent toutes deux des droits de propriété intellectuelle relatifs aux produits et technologies décrits dans ce document. De même, ces produits, technologies et ce document sont protégés par des lois sur le copyright, des brevets, d'autres lois sur la propriété intellectuelle et des traités internationaux. Les droits de propriété intellectuelle de Sun Microsystems, Inc. et Fujitsu Limited concernant ces produits, ces technologies et ce document comprennent, sans que cette liste soit exhaustive, un ou plusieurs des brevets déposés aux États-Unis et indiqués à l'adresse http://www.sun.com/patents de même qu'un ou plusieurs brevets ou applications brevetées supplémentaires aux États-Unis et dans d'autres pays.

Ce document, le produit et les technologies afférents sont exclusivement distribués avec des licences qui en restreignent l'utilisation, la copie, la distribution et la décompilation. Aucune partie de ce produit, de ces technologies ou de ce document ne peut être reproduite sous quelque forme que ce soit, par quelque moyen que ce soit, sans l'autorisation écrite préalable de Fujitsu Limited et de Sun Microsystems, Inc., et de leurs éventuels bailleurs de licence. Ce document, bien qu'il vous ait été fourni, ne vous confère aucun droit et aucune licence, expresses ou tacites, concernant le produit ou la technologie auxquels il se rapporte. Par ailleurs, il ne contient ni ne représente aucun engagement, de quelque type que ce soit, de la part de Fujitsu Limited ou de Sun Microsystems, Inc., ou des sociétés affiliées.

Ce document, et le produit et les technologies qu'il décrit, peuvent inclure des droits de propriété intellectuelle de parties tierces protégés par copyright et/ou cédés sous licence par des fournisseurs à Fujitsu Limited et/ou Sun Microsystems, Inc., y compris des logiciels et des technologies relatives aux polices de caractères.

Par limites du GPL ou du LGPL, une copie du code source régi par le GPL ou LGPL, comme applicable, est sur demande vers la fin utilsateur disponible; veuillez contacter Fujitsu Limted ou Sun Microsystems, Inc.

Cette distribution peut comprendre des composants développés par des tierces parties.

Des parties de ce produit pourront être dérivées des systèmes Berkeley BSD licenciés par l'Université de Californie. UNIX est une marque déposée aux Etats-Unis et dans d'autres pays et licenciée exclusivement par X/Open Company, Ltd.

Sun, Sun Microsystems, le logo Sun, Java, Netra, Solaris, Sun Ray, Answerbook2, docs.sun.com, OpenBoot, et Sun Fire sont des marques de fabrique ou des marques déposées de Sun Microsystems, Inc. aux Etats-Unis et dans d'autres pays.

Fujitsu et le logo Fujitsu sont des marques déposées de Fujitsu Limited.

Toutes les marques SPARC sont utilisées sous licence et sont des marques de fabrique ou des marques déposées de SPARC International, Inc. aux Etats-Unis et dans d'autres pays. Les produits portant les marques SPARC sont basés sur une architecture développée par Sun Microsystems, Inc.

SPARC64 est une marques déposée de SPARC International, Inc., utilisée sous le permis par Fujitsu Microelectronics, Inc. et Fujitsu Limited.

L'interface d'utilisation graphique OPEN LOOK et Sun™ a été développée par Sun Microsystems, Inc. pour ses utilisateurs et licenciés. Sun reconnaît les efforts de pionniers de Xerox pour la recherche et le développement du concept des interfaces d'utilisation visuelle ou graphique pour l'industrie de l'informatique. Sun détient une license non exclusive de Xerox sur l'interface d'utilisation graphique Xerox, cette licence couvrant également les licenciés de Sun qui mettent en place l'interface d'utilisation graphique OPEN LOOK et qui, en outre, se conforment aux licences écrites de Sun.

Droits du gouvernement américain - logiciel commercial. Les utilisateurs du gouvernement américain sont soumis aux contrats de licence standard de Sun Microsystems, Inc. et de Fujitsu Limited ainsi qu'aux clauses applicables stipulées dans le FAR et ses suppléments.

Avis de non-responsabilité: les seules garanties octroyées par Fujitsu Limited, Sun Microsystems, Inc. ou toute société affiliée de l'une ou l'autre entité en rapport avec ce document ou tout produit ou toute technologie décrit(e) dans les présentes correspondent aux garanties expressément stipulées dans le contrat de licence régissant le produit ou la technologie fourni(e). SAUF MENTION CONTRAIRE EXPRESSÉMENT STIPULÉE DANS CE CONTRAT, FUJITSU LIMITED, SUN MICROSYSTEMS, INC. ET LES SOCIÉTÉS AFFILIÉES REJETTENT TOUTE REPRÉSENTATION OU TOUTE GARANTIE, QUELLE QU'EN SOIT LA NATURE (EXPRESSE OU IMPLICITE) CONCERNANT CE PRODUIT, CETTE TECHNOLOGIE OU CE DOCUMENT, LESQUELS SONT FOURNIS EN L'ÉTAT. EN OUTRE, TOUTES LES CONDITIONS, REPRÉSENTATIONS ET GARANTIES EXPRESSES OU TACITES, Y COMPRIS NOTAMMENT TOUTE GARANTIE IMPLICITE RELATIVE À LA QUALITÉ MARCHANDE, À L'APTITUDE À UNE UTILISATION PARTICULIÈRE OU À L'ABSENCE DE CONTREFAÇON, SONT EXCLUES, DANS LA MESURE AUTORISÉE PAR LA LOI APPLICABLE. Sauf mention contraire expressément stipulée dans ce contrat, dans la mesure autorisée par la loi applicable, en aucun cas Fujitsu Limited, Sun Microsystems, Inc. ou l'une de leurs filiales ne sauraient être tenues responsables envers une quelconque partie tierce, sous quelque théorie juridique que ce soit, de tout manque à gagner ou de perte de données, ou d'interruptions d'activités, ou de tout dommage indirect, spécial, secondaire ou consécutif, même si ces entités ont été préalablement informées d'une telle éventualité.

LA DOCUMENTATION EST FOURNIE "EN L'ETAT" ET TOUTES AUTRES CONDITIONS, DECLARATIONS ET GARANTIES EXPRESSES OU TACITES SONT FORMELLEMENT EXCLUES, DANS LA MESURE AUTORISEE PAR LA LOI APPLICABLE, Y COMPRIS NOTAMMENT TOUTE GARANTIE IMPLICITE RELATIVE A LA QUALITE MARCHANDE, A L'APTITUDE A UNE UTILISATION PARTICULIERE OU A L'ABSENCE DE CONTREFACON.

## Contents

Preface vii

# Technical Support vii Software Resources vii Accessing Documentation viii Fujitsu Welcomes Your Comments ix General Information about XCP 1071 1 What's New in XCP 1071 1 Supported Firmware and Operating System 2 Solaris Patch Information 2 Patches for SPARC64 VI Processors 2 Patches for SPARC64 VII Processors 3 Updating to XCP 1071 3 Resetting the XSCF Firmware 4 Updating from a Version Earlier Than XCP 1050 4 Functionality Issues and Limitations 4 Limitations for SPARC64 VII Processors 4 General Functionality Issues and Limitations 4

Information about Hardware 7

Notes for Power-On After Power-Off 7

Hardware Issues and Workarounds 8

Sun Crypto Accelerator 6000 Cards 8

Cautions for Mounting the Server in the Equipment Rack

#### Information about Software 11

XCP Issues and Workarounds 11

Solaris OS Issues and Workarounds 14

Software Documentation Updates 28

Identifying Degraded Memory in a System 30

Identifying Different Memory Sizes in a System Board 30

Using the showdevices Command 30

Using the prtdiag Command 31

Identifying Permanent Memory in a Target Board 32

CPU Upgrade 33

Adding a New SPARC64 VII CPUM as a New Domain 33

Upgrading SPARC64 VI CPU Module to SPARC64 VII CPU Module 36

Adding a New CPUM Equipped with SPARC64 VII to an Existing Domain Equipped with SPARC64 VI 39

# **Preface**

These product notes contain late-breaking information about the SPARC $^{\circledR}$  Enterprise M4000/M5000 server hardware, software, or documentation that became known after the documentation set was published.

# Technical Support

If you have technical questions or issues that are not addressed in the SPARC Enterprise M4000/M5000 servers documentation, contact a sales representative or a certified service engineer.

## Software Resources

The Solaris™ Operating System and Sun Java™ Enterprise System software are preinstalled on your SPARC Enterprise M4000/M5000 servers.

Contact a sales representative or a certified service engineer for software resources for your SPARC Enterprise M4000/M5000 servers.

**Note** – For latest patch information go to:

#### Global Site

http://www.fujitsu.com/qlobal/support/software/security/products -s/patch-info/

#### **Japanese Site**

https://software.fujitsu.com/jp/security/products-others/unix/

#### North American Site

https://download.computers.us.fujitsu.com/

Installation information and README files are included in the patch download.

# **Accessing Documentation**

Instructions for installing, administering, and using your SPARC Enterprise M4000/M5000 servers are provided in the SPARC Enterprise M4000/M5000 servers documentation set.

The documentation set is available for download from the following website:

#### Global Site

http://www.fujitsu.com/sparcenterprise/manual/

#### **Japanese Site**

http://primeserver.fujitsu.com/sparcenterprise/manual/

#### North American Site

https://download.computers.us.fujitsu.com/

**Note** – Information in these product notes supersedes the information in the SPARC Enterprise M4000/M5000 servers documentation set.

Solaris documentation is available at:

http://www.sun.com/documentation

# Fujitsu Welcomes Your Comments

If you have any comments or requests regarding this manual, or if you find any unclear statements in the manual, please state your points specifically, and forward it to a sales representative or a certified service engineer.

Please include the title and part number of your document with your feedback.

# General Information about XCP 1071

This section describes the general information about XCP 1071.

- What's New in XCP 1071
- Supported Firmware and Operating System
- Updating to XCP 1071
- Functionality Issues and Limitations

## What's New in XCP 1071

In XCP Version 1071, the following new features are introduced:

- Support for SPARC64<sup>TM</sup> VII processors on a SPARC<sup>®</sup> Enterprise M4000/M5000 server.
  - For information about installing SPARC64 VII processors, see "CPU Upgrade" on page 33.
- Solaris 10 5/08, which is released in April 2008, is supported for the operating system of the domains.
- The glossary at the end of the SPARC Enterprise M4000/M5000 Servers related manuals has been reorganized as a separate volume which referred to as *SPARC Enterprise M4000/M5000/M8000/M9000 servers Glossary*. This glossary covers the terms all across the high-end and the middle-range servers. See the glossary along with each manual.

# Supported Firmware and Operating System

The following firmware and operating system (OS) are supported in this release.

**TABLE 1** Firmware and Operating System Versions

| Firmware and Operaing System           | Version                                             |
|----------------------------------------|-----------------------------------------------------|
| XSCF Control Package (XCP)             | 1071                                                |
| Solaris <sup>TM</sup> Operating System |                                                     |
| SPARC64 VI <sup>TM</sup> processors:   | 10 8/07 or later<br>10 11/06, with required patches |
| SPARC64 VII processors:                | 10 5/08 or later<br>10 8/07, with required patches  |

You can download the latest files of firmware at the following websites.

#### Global Site:

```
http://www.fujitsu.com/sparcenterprise/firmware/
```

#### Japanese Site:

http://primeserver.fujitsu.com/sparcenterprise/download/firmware/

#### Solaris Patch Information

This section lists mandatory patches for the SPARC Enterprise M4000/M5000 servers.

#### Patches for SPARC64 VI Processors

These patches are required for servers running Solaris 10 11/06.

- 118833-36 (Install 118833-36 before 125100-04.)
- 125100-04 or later
- 120068-03 or later
- 123839-07 or later
- 125424-01 or later

- 125075-01 or later
- 125670-02 or later

The patches are not required for servers running Solaris 10 8/07 OS or later.

#### Patches for SPARC64 VII Processors

These patches are required for servers running Solaris 10 8/07 and mounting SPARC64 VII processors.

**Note** – Apply the patches in the following order. For the procedures of CPU upgrade including the patches, see "CPU Upgrade" on page 33.

- 119254-51 or later
- 125891-01 or later
- 127755-01 or later
- **127127-11**

The patches are not required for servers running Solaris 10 5/08 OS or later.

**Note** – See "Software Resources" on page vii for information on how to find the latest patches. Installation information and README files are included in the patch download.

#### Patches for Emulex PCI-E Cards

The following Emulex cards require drivers supplied in patch 120222-26:

- XSEFC402AF Sun StorageTek Enterprise Class 4Gb Dual-Port Fibre Channel PCI-E HBA
- XSEFC401AF Sun StorageTek Enterprise Class 4Gb Single-Port Fibre Channel PCI-E HBA

# Updating to XCP 1071

You can upgrade to XCP 1071 from XCP version 1050 or higher. Refer to the SPARC Enterprise M4000/M5000/M8000/M9000 Servers XSCF User's Guide for instructions.

## Resetting the XSCF Firmware

After updating the XCP firmware to 1071, do not fail to reset the XSCF by using the rebootxscf(8) command.

## Updating from a Version Earlier Than XCP 1050

- You cannot update to XCP 1071 directly. If you are currently running a version earlier than XCP 1050, you must first update to an interim version of XCP between 1050 and 1061 (inclusive) before updating to XCP 1071. Refer to the product notes document for the interim version for instructions.
- Delete any accounts named "admin".
   Any accounts named admin must be deleted prior to updating to XCP 1050 or later. This account name is reserved in XCP 1050 and higher. Use the deleteuser(8) command to delete the account.

# Functionality Issues and Limitations

This section describes the known issues and limitations at the time of this release.

#### Limitations for SPARC64 VII Processors

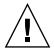

**Caution** – You must complete the upgrades to the XCP firmware and to Solaris OS before inserting SPARC 64 VII processors into the chassis.

## General Functionality Issues and Limitations

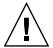

**Caution** – For dynamic reconfiguration (DR) and hot-plug issues, see TABLE 4.

- Domains using the ZFS file system cannot use Dynamic Reconfiguration.
- SPARC Enterprise M4000/M5000 servers are cold service machines. Hotswapping of the CPU/Memory board unit (CMU), I/O Unit (IOU), or any eXtended System Control Facility (XSCF) unit is not supported.

- For this XCP release, the XSCF browser user interface (XSCF Web) does not support the External I/O Expansion Unit Manager feature.
- The XSCF does not support the Log Archiving feature.
- When using XSCF as the NTP server of the domain, configure it so as not to block the ICMP protocol of the DNS server and the NTP server which the XSCF refers to.
- When you use the external power control interface (EPC) of the external power controller, the following notification signals are not supported:
  - the OS panic or the server hardware error signal (\*CPUN/RTNU)
  - the server hardware error signal (power fail, temperature error, and fan error)
     (\*ALARM)
- For 1027A-Z/X1027A-Z, PCIe Dual 10 Gigabit Ethernet Fiber XFP cards, these limits apply:
  - Do not use more than two cards per domain.
  - Do not use these cards in an External I/O Expansion Unit.
- For 4447A-Z/X4447A-Z, PCIe Quad-port Gigabit Ethernet Adapter UTP cards, these maximum limits apply:
  - No more than four cards in an External I/O Expansion Unit (two per PCIe I/O boat).
  - No more than four cards in a Sun SPARC Enterprise M4000 server domain.
  - No more than eight cards in a Sun SPARC Enterprise M5000 server domain.
- In case that Solaris OS is a single user mode, if you switch from the domain console to the XSCF Shell, Solaris OS might start up in multi-user. When you operate the single user mode for Solaris OS, do not switch from the domain console to the XSCF Shell.
- We recommend the domain to use the XSCF Unit as NTP server. In this case, pay attention to the following points:
  - XSCF must be connected to an external NTP server
  - When you connect one or more NTP servers in addition to XSCF, connect the same NTP server as XSCF is using

For details on NTP server, contact a service engineer. For details on NTP settings, refer to the SPARC Enterprise M4000/M5000/M8000/M9000 Servers XSCF User's Guide.

- You cannot use the following user account names, as they are reserved for system use:
  - root, bin, daemon, adm, operator, nobody, sshd, rpc, rpcuser, ldap, apache, ntp, admin, and default.
- Using the XSCF Web, when you import XCP or update the firmware, Session ID error may be displayed on the web browser. And in the Autologout setting, when you specify the timeout period as over 30 minutes, Internal Server Error might be displayed when you perform the firmware update. Please close the current browser and open the new browser to reconnect to XSCF Web.

- When you use the XSCF Web, if a plug-in such as the search tool installed with the browser, remove the plug-in or disable the pop-up blocking.
- XSCF-LAN is compliant with auto-negotiation. When you connect XSCF-LAN and the network device which has been fixed to the full-duplex mode, according to the IEEE 802.3 rule, XSCF-LAN communicates in the half-duplex mode. Due to this, network communication speed may slow down or communication error may occur. Do not fail to set the network device which connects with XSCF-LAN to the auto-negotiation mode.
- While you are performing DR operation to a COD board, do not execute the addcodlicense(8)/deletecodlicense(8)/setcod(8) command.
- The restoredefaults(8) command is not supported in this release.
- If your domain is running one of the following versions of Solaris OS:
  - Solaris 10 5/08 OS
  - An earlier version of Solaris 10 OS with patch ID 127127-11

Then you must set the following parameter in the system specification file (/etc/system):

```
set heaplp use stlb=0
```

Then reboot the domain.

For more information, refer to CR 6718173 in TABLE 4.

# Information about Hardware

This section describes the special instructions and the issues about the SPARC Enterprise M4000/M5000 servers hardware.

- Notes for Power-On After Power-Off
- Hardware Issues and Workarounds
- Cautions for Mounting the Server in the Equipment Rack

## Notes for Power-On After Power-Off

Please wait at least 30 seconds before turning on the system power that you turned off, by pulling out the power cable or using the circuit breakers on the distribution panel.

### Hardware Issues and Workarounds

TABLE 2 lists known hardware issues and possible workarounds.

**TABLE 2** Hardware Issues and Workarounds

| CR ID   | Description                                                                                     | Workaround                                                                         |
|---------|-------------------------------------------------------------------------------------------------|------------------------------------------------------------------------------------|
| 6433420 | The domain console might display a Mailbox timeout or IOCB interrupt timeout error during boot. | Issue a reset -all command from the $OpenBoot^{TM}\ PROM\ (OK)$ prompt and reboot. |

## Sun Crypto Accelerator 6000 Cards

If you are not using the correct version of the Sun Crypto Accelerator (SCA) 6000 card driver, hot-plug operations on SCA 6000 cards can cause Sun SPARC Enterprise M4000/M5000 servers to panic or hang. Version 1.1 of the SCA6000 driver and firmware supports hot-plug operations after the required bootstrap firmware upgrade has been performed. Version 1.0 of the SCA6000 driver does not support hot-plug and should not be used.

# Cautions for Mounting the Server in the Equipment Rack

**Note** – As of January 2008, cable management arm (CMA) is not supplied with the SPARC Enterprise M4000 server. To mount the SPARC Enterprise M4000 server in the equipment rack, see the *SPARC Enterprise Equipment Rack Mounting Guide* and use the cable bracket to secure the cable.

When you mount the SPARC Enterprise M4000 or M5000 server in the equipment rack, as you insert it all the way seated in the rack, the nut anchoring the bezel may interfere with the rack column and the server may fail to be seated correctly.

In such a case, please replace the bezel anchoring nut and ring with the E-Ring.

#### 1. Remove the interfering bezel anchoring nut and ring.

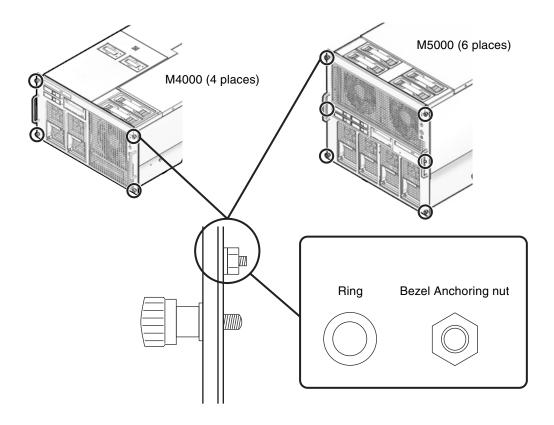

2. In place of the removed nut and ring, attach the E-Ring, included in the rack mount kit.

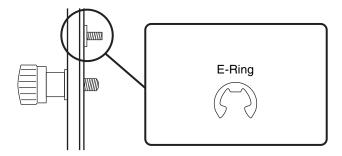

3. Insert the server all the way seated in the rack, to lock it in place.

# Information about Software

This section describes the special instructions and the issues about the SPARC Enterprise M4000/M5000 servers software.

- XCP Issues and Workarounds
- Solaris OS Issues and Workarounds
- Software Documentation Updates
- Identifying Degraded Memory in a System
- Identifying Different Memory Sizes in a System Board
- Identifying Permanent Memory in a Target Board
- CPU Upgrade

## XCP Issues and Workarounds

TABLE 3 lists known XCP issues and possible workarounds.

**TABLE 3** XCP Issues and Workarounds

| ID                   | Description                                                                                                    | Workaround                                                                                                    |
|----------------------|----------------------------------------------------------------------------------------------------|----------------------------------------------------------------------------------------------------|
| RTIF1-<br>070418-009 | While XSCF is running, a process may go down, a watchdog timeout may occur, or a hang-up may occur. After this, XSCF may reset. | Check that XSCF is started. If not started, stop all the domains and then execute the system power off/on (AC OFF/ON). To turn on the system power that you turned off, wait at least 30 seconds before power-on. |
| RTIF1-<br>070528-002 | While XSCF is running, watchdog timeout may occur and XSCF may reboot.                                                          | Check that XSCF is started. If not started, stop all the domains and then execute the system power off/on (AC OFF/ON). To turn on the system power that you turned off, wait at least 30 seconds before power-on. |

 TABLE 3
 XCP Issues and Workarounds (Continued)

| ID                   | Description                                                                                                    | Workaround                                                                                                    |
|----------------------|----------------------------------------------------------------------------------------------------|----------------------------------------------------------------------------------------------------|
| RTIF1-<br>070823-001 | Using the XSCF Web, when you selected SSH on the snapshot screen, the maximum number of character input for Host, Directory, ID, and Password doesn't correspond to the maximum number of character input on the XSCF Shell.                                                                                                    | To specify the value which exceeds the maximum number of character input for the XSCF Web, use XSCF Shell.                             |
| RTIF1-<br>070824-002 | On the XSCF Web, when you select Domain Mode Configuration to perform various settings, the pop-up screen may not appear but "Undefined" may be displayed on the screen.                                                                                                    | Select Domain Mode Configuration one more time and perform the settings. Or once terminate the XSCF Web and then perform the settings. |
| RTIF1-<br>070824-005 | On the XSCF Web, when you changed the Refresh Interval value of the Monitor Message Frame, the invalid pop-up "Confirmation Domain mode" may appear.                                                                                                    | Ignore the pop-up and close the screen.                                                                                                |
| RTIF1-<br>070824-006 | On the tab browser, to the same host, when you perform multiple log-in with the user accounts of different user privileges, the user privilege of the last log-in user account will be applied to those pages which you've already logged in.                                                                                                    | When you use the tab browser, do not perform multiple log-in to the same host.                                                         |
| RTIF1-<br>070824-011 | While using FireFox2, in the Configuration policy setting on the Domain Configuration screen, when you specify a domain which is in operation, an error display pop-up appears. When you click on the Back button on this error display pop-up and click on the Cancel button on the inquiry screen to re-display the data, the system remains in the error message screen. | From the Menu, select the Domain Configuration page again.                                                                             |
| RTIF1-<br>070904-004 | The latest communication field in showarchiving(8) command is not updated regularly.                                                                                                    | Disabling and re-enabling archiving refreshes the Latest communication field in showarchiving(8) output.                               |
| RTIF1-<br>071102-002 | The snmp daemon might quit.                                                                                                    | To restart the snmp daemon, issue the command setsnmp enable.                                                                          |
| RTIF1-<br>071129-003 | An error log cannot be registered in XSCF when the following message is displayed on Solaris OS by the External I/O Expansion Unit error:  SUNW-MSG-ID: SUN4-8000-4P, TYPE: Fault                                                                                                    | There is no workaround.                                                                                                    |

 TABLE 3
 XCP Issues and Workarounds (Continued)

| ID                   | Description                                                                                                    | Workaround                                                                                                    |
|----------------------|----------------------------------------------------------------------------------------------------|----------------------------------------------------------------------------------------------------|
| RTIF1-<br>080404-001 | Following a dynamic reconfiguration operation using the XSCF commands deleteboard(8) and addboard(8), you might see I/O channel degradation, resulting in error messages and entries in the corresponding ereport. | The MSG-ID assigned to the error displayed and the actual behavior may not be consistent, and reset or degradation may not occur. Contact a certified service engineer and give the error code that displayed by using the showlogs error command. |
|                      | If you run into this problem, the fmdump(8) command will report the following error by mistake:                                                                                                    |                                                                                                    |
|                      | <pre>ereport.chassis.SPARCEnterprise. asic.ioc.ch.leaf.fe</pre>                                                                                                    |                                                                                                    |
| RTIF1-<br>080404-002 | When you use the command setsnmpusm passwd to set a password, if you set a password of fewer than eight characters, a segmentation fault occurs.                                                                   | Always set a password of at least eight characters.                                                                                                    |
| RTIF1-<br>080512-001 | When you specify "localhost" to the hostname of the sethostname(8) command and reset XSCF by using the applynetwork(8) and the rebootxscf(8) commands, a process goes down in XSCF.                                | Do not specify "localhost" to the <i>hostname</i> of the sethostname(8) command.                                                                                                    |
| RTIF1-<br>080512-003 | To a domain which is in Quad-XSB configuration, when you perform active addition of PCI cards and then restart the domain, active addition of PCI cards may become unavailable afterwards.                         | Do not perform active addition of PCI cards. When you failed in active addition of PCI cards, stop the domain to add on the cards.                                                                                                    |
| RTIF1-<br>080526-001 | When the system is stressed with many faults, the fmd process on the service processor might hang. Once this happens, fma commands on the service processor can fail or hang.                                      | Reboot the service processor using the XSCF command rebootxscf(8).                                                                                                    |
| RTIF1-<br>080620-001 | The SNMP-trap not notified in the event that the power cable of the server got unplugged accidentally.                                                                                                    | There is no workaround.                                                                                                    |

# Solaris OS Issues and Workarounds

TABLE 4 lists known Solaris issues and possible workarounds.

 TABLE 4
 Solaris OS Issues and Workarounds

| CR ID   | Description                                                                                                    | Workaround                                                                                                    |
|---------|----------------------------------------------------------------------------------------------------|----------------------------------------------------------------------------------------------------|
| 6416224 | System performance can degrade using a single NIC card with more than 5,000 connections.                                                                                              | This bug has been fixed in Solaris 10 8/07. For Solaris 10 11/06, this has been fixed in patch 120011-08.                                                                 |
|         |                                                                                                    | [Workaround] Use multiple NIC cards to split network connections.                                                                                                    |
| 6440061 | The domain console may display this message: ipsec_check_inbound_policy: Policy Failure for the incoming packet (not secure)                                                          | This message can be safely ignored.                                                                                                    |
| 6441349 | The system may hang if there is an I/O error in the system.                                                                                                    | This bug has been fixed in Solaris 10 8/07. For Solaris 10 11/06, this has been fixed in patch 120011-07.                                                                 |
|         |                                                                                                    | There is no workaround.                                                                                                    |
| 6459540 | The DAT72 internal tape drive on SPARC Enterprise M4000/M5000 may time out during tape operations.                                                                                    | Add the following definition to /kernel/drv/st.conf:                                                                                                    |
|         |                                                                                                    | <pre>tape-config-list = "SEAGATE DAT DAT72-000", "SEAGATE_DAT DAT72-000", "SEAGATE_DAT DAT72-000"; SEAGATE_DAT DAT72-000= 1,0x34,0,0x9639,4,0x00,0x8c,0x8c, 0x8c,3;</pre> |
|         |                                                                                                    | There are four spaces between SEAGATE DAT and DAT72-000.                                                                                                    |
| 6466617 | Performing a hot plug operation with the PCI-<br>Express slot too quickly interrupts a PCI leaf<br>reset and occurs the following error:<br>cfgadm: Component system is busy<br>error | Pause a few seconds between the issue of each cfgadm -c command.                                                                                                    |

TABLE 4 Solaris OS Issues and Workarounds (Continued)

| CR ID   | Description                                                                                                    | Workaround                                                                                                    |
|---------|----------------------------------------------------------------------------------------------------|----------------------------------------------------------------------------------------------------|
| 6472153 | If you create a Solaris Flash archive on a non-SPARC Enterprise M4000/M5000 sun4u server and install it on a SPARC Enterprise M4000/M5000 sun4u server, the console's TTY flags will not be set correctly. This can cause the console to lose characters during stress. | This bug has been fixed in Solaris 10 5/08. For Solaris 10 8/07 or earlier, this has been fixed in patch 137046-01.                                                                                                    |
|         |                                                                                                    | [Workaround] Just after installing Solaris OS from a Solaris Flash archive, telnet into the SPARC Enterprise M4000/M5000 server to reset the console's TTY flags a follows:                                                                                                    |
|         |                                                                                                    | <pre># sttydefs -r console # sttydefs -a console -i "9600 hupcl opost onlcr crtscts" -f "9600"</pre>                                                                                                    |
|         |                                                                                                    | This procedure is required only once.                                                                                                    |
| 6481002 | Installing the Solaris from the network using certain PCI-Express cards may cause a panic.                                                                                                    | If you are using a Sun PCI-E Dual Gigabit Ethernet Adapter MMF card or a Sun PCI-E Dual Gigabit Ethernet Adapter UTP card, do not install the Solaris using either of these cards. Instead, use other network devices, such as the onboard Gigabit Ethernet or another network device. |
| 6485555 | On-board Gigabit Ethernet NVRAM corruption could occur due to a race condition. The window of opportunity for this race condition is very small.                                                                                                    | This bug has been fixed in Solaris 10 8/07. For Solaris 10 11/06, this has been fixed in patch 120011-08.                                                                                                    |
|         |                                                                                                    | There is no workaround.                                                                                                    |

 TABLE 4
 Solaris OS Issues and Workarounds (Continued)

| CR ID   | Description                                                                                                    | Workaround                                                                                                    |
|---------|----------------------------------------------------------------------------------------------------|----------------------------------------------------------------------------------------------------|
| 6496337 | The "cpumem-diagnosis" module may fail to load after uncorrectable error(UE) panic.  Systems will function correctly but events normally automatically diagnosed by FMA                                                                            | This bug has been fixed in Solaris 10 8/07. For Solaris 10 11/06, this has been fixed in patch 125369-05.                                                                                                    |
|         | using this module will require manual diagnosis.  Example:  SUNW-MSG-ID: FMD-8000-2K, TYPE: Defect, VER: 1, SEVERITY: Minor  EVENT-TIME: Thu Feb 15 15:46:57 JST 2007  PLATFORM: SUNW, SPARC-Enterprise, CSN: BE80601007, HOSTNAME: col2-ff-em7-d0 | <pre>[Workaround] If problem occurred, implement the following workaround: 1. Remove the following file.     # rm /var/fm/fmd/ckpt/cpumem- diagnosis/cpumem-diagnosis 2. Restart fmd service.     # svcadm restart fmd</pre> |
|         |                                                                                                    | To avoid this problem in advance, add "rm -f /var/fm/fmd/ckpt/cpumem-diagnosis/cpumem-diagnosis" in /lib/svc/method/svc-dumpadm file as below.                                                                               |
|         |                                                                                                    | <pre># # We haven't run savecore on a dump device yet # savedev=none</pre>                                                                                                    |
|         |                                                                                                    | <pre>rm -f /var/fm/fmd/ckpt/cpumem- diagnosis/cpumem-diagnosis</pre>                                                                                                    |
|         |                                                                                                    | #                                                                                                    |
| 6499304 | CPU isn't offlined and unexpected message is displayed on console when many correctable error(CE) occurs.  Example:                                                                                                    | This bug has been fixed in Solaris 10 8/07. For Solaris 10 11/06, this has been fixed in patch 125369-05.                                                                                                    |
|         | SUNW-MSG-ID: FMD-8000-11, TYPE: Defect, VER: 1, SEVERITY: Minor EVENT-TIME: Fri Feb 2 18:31:07 JST 2007 PLATFORM: SPARC-Enterprise, CSN:                                                                                                    | [Workaround] Check CPU status on XSCF.                                                                                                    |
|         | BE80601035, HOSTNAME: FF2-35-0                                                                                                    |                                                                                                    |

 TABLE 4
 Solaris OS Issues and Workarounds (Continued)

| CR ID   | Description                                                                                                    | Workaround                                                                                                |
|---------|----------------------------------------------------------------------------------------------------|----------------------------------------------------------------------------------------------------|
| 6502204 | Unexpected error messages may be displayed on console on booting after CPU UE panic. Example:                              | This bug has been fixed in Solaris 10 8/07. For Solaris 10 11/06, this has been fixed in patch 125369-05. |
|         | SUNW-MSG-ID: FMD-8000-11, TYPE: Defect, VER: 1, SEVERITY: Minor EVENT-TIME: Tue Jan 9 20:45:08 JST 2007                    | [Workaround] If you see unexpected messages, use the XSCF command showdomainstatus(8) to check            |
|         | PLATFORM: SUNW,SPARC-Enterprise,<br>CSN: 2030636002, HOSTNAME: P2-DC1-<br>16-d0                                            | system status on XSCF.                                                                                    |
| 6502750 | Notification message for inserted or removed card by PCI hot plug may not output.                                          | This bug has been fixed in Solaris 10 8/07. For Solaris 10 11/06, this has been fixed in patch 120011-08. |
|         |                                                                                                    | There is no workaround.                                                                                   |
| 6508432 | Many correctable errors (CE) may occur, and despite these are the correctable errors, domain may panic.                    | This bug has been fixed in Solaris 10 8/07. For Solaris 10 11/06, this has been fixed in patch 120011-08. |
|         |                                                                                                    | [Workaround] Set the following to /etc/system and then reboot the domain:                                 |
|         |                                                                                                    | set pcie:pcie_aer_ce_mask = 0x2001                                                                        |
| 6508434 | The domain may panic when an additional PCI-X card is installed or a PCI-X card is replaced by using PCI hot plug.         | This bug has been fixed in Solaris 10 8/07. For Solaris 10 11/06, this has been fixed in patch 120011-08. |
|         |                                                                                                    | [Workaround]                                                                                              |
|         |                                                                                                    | Do not insert a different type of PCI-X card on the same PCI slot by using PCI hot plug.                  |
| 6509337 | s10s_u3 wanboot fails - The server returned 416: Requested Range Not Satisfiable.                                          | This bug has been fixed in Solaris 10 8/07.                                                               |
| 6510861 | When Dual-Channel Ultra320 SCSI Card (SE0X7SC2F, SE0X7SC2X) is mounted, correctable errors(CE) occur and system may panic. | This bug has been fixed in Solaris 10 8/07. For Solaris 10 11/06, this has been fixed in patch 120011-08. |
|         |                                                                                                    | [Workaround]                                                                                              |
|         |                                                                                                    | Add the following entry to the /etc/system file and then reboot the system:                               |
|         |                                                                                                    | set pcie:pcie_aer_ce_mask = 0x31c1                                                                        |

 TABLE 4
 Solaris OS Issues and Workarounds (Continued)

| CR ID   | Description                                                                                                    | Workaround                                                                                                    |
|---------|----------------------------------------------------------------------------------------------------|----------------------------------------------------------------------------------------------------|
| 6511374 | Unexpected error messages may be displayed on console after changing the system configuration.  Example: WARNING: Translation error source /LSB0/B0/0, PA 3c000000000, target /LSB0/B0/20000000                           | This message can be safely ignored.                                                                                                    |
| 6515648 | "Replumb Failed" error appears when dr@0:SB1::memory fails.                                                                                                    | Once the DR operation is complete, it can be plumbed up manually.  Example steps to re-plumb the interface manually:  # ifconfig interface plumb xxx.xxx.xxx netmask + broadcast + up  # ifconfig interface group group-name  # ifconfig interface addif xxx.xxx.xxx -failover deprecated up  This workaround assumes that the /etc/hostname.interface file is correctly configured for the IPMP group and does not need any modification. The IP addresses used in the example above should match what was |
| 6516135 | Ap_Id format and devices may not be shown                                                                                                    | previously used and what matches the /etc/hostname. <interface> file.  Use the following operations to display all of</interface>                                                                                                    |
|         | correctly by cfgadm(1M).                                                                                                    | the PCI slots.  1) devfsadm (at Solaris prompt)  2) cfgadm                                                                                                    |
| 6519290 | Large amounts of I/O on swap devices can cause the system to appear hung by overwhelming the I/O system. The amount of I/O required can be generated through a number of ways, eg memory shortage, heavy use of /tmp etc. | Set the following to /etc/system and then reboot the domain:<br>set maxfastscan=0x2000                                                                                                    |
| 6520990 | Domain may cause a panic when deleteboard(8) command for kernel board by using Dynamic Reconfiguration (DR).                                                                                                    | This bug has been fixed in Solaris 10 8/07. For Solaris 10 11/06, this has been fixed in patch 120011-08.                                                                                                    |
|         |                                                                                                    | [Workaround]  To mask this error, add the following entry to the /etc/system file.  set drmach:fmem_timeout = 30                                                                                                    |

 TABLE 4
 Solaris OS Issues and Workarounds (Continued)

| CR ID   | Description                                                                                                    | Workaround                                                                                                    |
|---------|----------------------------------------------------------------------------------------------------|----------------------------------------------------------------------------------------------------|
| 6522017 | DR and ZFS may not be used in the same domain.                                                                                                    | Reduce the amount of kernel memory that ZFS can allocate by setting the zfs_arc_max parameter in the /etc/system file. The following example sets the maximum size to 512 Mbytes. |
|         |                                                                                                    | set zfs_arc_max = 0x20000000                                                                                                    |
| 6522433 | After the CPU hardware error occurred, the fmdump(1M) command on the domain may display an incorrect faulty component.                                                                            | This bug has been fixed in Solaris 10 5/08. For Solaris 10 8/07 or earlier, this has been fixed in patch 127127-11.  [Workaround]  Check system status on XSCF.                   |
| 6527811 | The showhardconf(8) command on the XSCF cannot display PCI card information that is installed in External I/O Expansion Unit, if the External I/O Expansion Unit is configured using PCI hotplug. | This bug has been fixed in Solaris 10 5/08. For Solaris 10 8/07 or earlier, this has been fixed in patch 128346-01.                                                               |
| 6529714 | Warning messages occur while trying to configure more than four X4447A-Z or X1027A-Z1 cards into one I/O Boat.                                                                                    | There is no workaround.                                                                                                    |
| 6530178 | DR addboard(8) command can hang. Once problem is observed, further DR operations are blocked. Recovery requires reboot of the domain.                                                             | This bug has been fixed in Solaris 10 8/07. For Solaris 10 11/06, this has been fixed in patch 120011-07. There is no workaround.                                                 |
| 6530288 | Ap_Id format may not be shown correctly by cfgadm(1M) command.                                                                                                    | There is no workaround.                                                                                                    |
|         |                                                                                                    | This bug has been fixed in Solaris 10 8/07. For Solaris 10 11/06, this has been fixed in patch 120011-07.                                                                         |
| 6530753 | Some of the PCI slots in the External I/O Expansion Unit PCI slots are not displayed during a normal boot operation.                                                                              | Use one of the following operations to display all of the PCI slots.  • boot -r (at open boot prompt)  • devfsadm -C (at Solaris prompt)  • cfgadm (twice at Solaris prompt)      |
| 6531036 | The error message network initialization failed can appear repeatedly after boot net installation.                                                                                                | There is no workaround. This message can be safely ignored.                                                                                                    |
| 6531668 | System hangs when executing parallel hot plug operation with SP DR in suspend phase.                                                                                                    | There is no workaround.                                                                                                    |

 TABLE 4
 Solaris OS Issues and Workarounds (Continued)

| CR ID   | Description                                                                                                    | Workaround                                                                                                    |
|---------|----------------------------------------------------------------------------------------------------|----------------------------------------------------------------------------------------------------|
| 6532215 | volfs or dscp service may fail when domain is booted.                                                                                                    | Restart the service if the failure is observed. To avoid the problem, issue the following commands.                                                                                                    |
|         | <pre>svc:/platform/sun4u/dscp:default: Method "/lib/svc/method/svc-dscp start" failed with exit status 95.</pre>                                                                                                    | <pre># svccfg -s dscp setprop start/timeout_seconds=count: 300 # svccfq -s volfs setprop</pre>                                                                                                    |
|         | <pre>svc:/system/filesystem/volfs:defaul t: Method or service exit timed out. Killing contract 59.</pre>                                                                                                    | start/timeout_seconds=count: 300 # svcadm refresh dscp # svcadm refresh volfs                                                                                                    |
| 6533686 | DR deleteboard(8) and moveboard(8) operations might fail if the target board includes permanent memory.  Example for messages on domain: drmach: WARNING: DR parellel copy timeout dcs: <xxxx> config_change_state: Hardware specific failure: unconfigure SB1: DR parellel copy timeout</xxxx> | Try DR operations again.  To avoid this issue, before performing DR operations using deleteboard(8) and moveboard(8) commands on a board that includes permanent memory, follow these steps:  1. Add the following line to the System Configuration file (/etc/system):  set drmach:drmach_disable_mcopy = 1  2. Reboot the domain. |
| 6534471 | Domains might panic.                                                                                                    | This bug has been fixed in Solaris 10 8/07.                                                                                                    |
| 6535564 | PCI hot plug to PCI slot #0, #1 or External I/O Expansion Unit may fail on XSB added by DR.                                                                                                    | This bug has been fixed in Solaris 10 8/07. For Solaris 10 11/06, this has been fixed in patch 120011-08.                                                                                                    |
|         |                                                                                                    | [Workaround] Use DR instead of PCI hot plug if need to add or remove PCI card on the XSB.                                                                                                    |

 TABLE 4
 Solaris OS Issues and Workarounds (Continued)

| CR ID   | Description                                                                                                    | Workaround                                                                                                    |
|---------|----------------------------------------------------------------------------------------------------|----------------------------------------------------------------------------------------------------|
| 6536564 | showlogs(8) and showstatus(8) command on XSCF might report wrong I/O component due to wrong diagnosis by Solaris Fault management Architecture when faults in I/O devices occur. | To avoid this problem, issue the following commands on the domain.                                                  |
|         |                                                                                                    | <pre># cd /usr/platform/SUNW,SPARC-<br/>Enterprise/lib/fm/topo/plugins</pre>                                        |
|         |                                                                                                    | # mv ioboard.so ioboard.so.orig                                                                                     |
|         |                                                                                                    | # svcadm restart fmd                                                                                                |
|         |                                                                                                    | If the following messages are displayed on the domain, contact a service engineer.                                  |
|         |                                                                                                    | Example:                                                                                                    |
|         |                                                                                                    | SUNW-MSG-ID: SUNOS-8000-1L, TYPE: Defect, VER: 1, SEVERITY: Minor EVENT-TIME: Sun May 6 18:22:24 PDT 2007           |
|         |                                                                                                    | PLATFORM: SUNW, SPARC-Enterprise,<br>CSN: BE80601007, HOSTNAME: sparc                                               |
|         |                                                                                                    | This bug has been fixed in Solaris 10 5/08. For Solaris 10 8/07 or earlier, this has been fixed in patch 125369-05. |
| 6537511 | Bluetooth partner is hung during security tests execution                                                                                                    | Restart application server                                                                                          |
| 6539084 | Under Solaris 10 11/06, there is a low probability of a domain panic during reboot when the Sun Quad GbE UTP x8 PCIe (X4447A-Z) card is present in a domain.                     | This bug has been fixed in Solaris 10 7/08.                                                                         |
|         |                                                                                                    | There is no workaround.                                                                                             |
| 6539909 | Under Solaris 10 11/06, do not use the following I/O cards for network access when you are using the boot net install command to install the Solaris OS:                         | Use an alternate type of network card or onboard network device to install the Solaris OS via the network.          |
|         | <ul> <li>X4447A-Z/X4447A-Z, PCIe Quad-port<br/>Gigabit Ethernet Adapter UTP</li> <li>X1027A-Z/X1027A-Z, PCIe Dual 10 Gigabit<br/>Ethernet Fiber XFP</li> </ul>                   |                                                                                                    |

 TABLE 4
 Solaris OS Issues and Workarounds (Continued)

| CR ID   | Description                                                                                                    | Workaround                                                                                                    |
|---------|----------------------------------------------------------------------------------------------------|----------------------------------------------------------------------------------------------------|
| 6542632 | Memory leak in PCIe module if driver attach fails.                                                                                                    | This bug has been fixed in Solaris 10 8/07. For Solaris 10 11/06, this has been fixed in patch 120011-09.                                                                                           |
|         |                                                                                                    | There is no workaround.                                                                                                    |
| 6545143 | When kcage daemon is expanding the kcage area, if the user stack exists in the expanded area, its area is demapped and might cause a ptl_1 panic during the flushw handler                                                                                                    | This bug has been fixed in Solaris 10 5/08. For Solaris 10 8/07 or earlier, this has been fixed in patch 127111-08.                                                                                 |
|         | execution.                                                                                                    | There is no workaround.                                                                                                    |
| 6545685 | If the following message displayed on the OS console, memory degradation or XSB deconfiguration may occur in the subsequent reboot.                                                                                                    | This bug has been fixed in Solaris 10 5/08. For Solaris 10 8/07 or earlier, this has been fixed in patch 127111-08.                                                                                 |
|         | Example: mc-opl: WARNING: mc-opl rewrite timeout on /LSB0/B0                                                                                                    | <pre>[Workaround] Add the following to /etc/system and then reboot the domain: set mc-opl: mc_max_rewrite_loop = 20000</pre>                                                                        |
| 6546188 | The system panics when running hotplug (cfgadm(1M)) and DR operations (addboard(8) and deleteboard(8)) on the following cards:                                                                                                    | This bug has been fixed in Solaris 10 5/08. For Solaris 10 8/07, this has been fixed in patch 127741-01.                                                                                            |
|         | <ul> <li>X4447A-Z, PCI-e Quad-port Gigabit<br/>Ethernet Adapter UTP</li> <li>X1027A-Z1, PCI-e Dual 10 Gigabit Ethernet<br/>Fiber XFP Low profile Adapter</li> </ul>                                                                                                    | There is no workaround.<br>Note: See CR ID 6608404 regarding issues with<br>hot-plug of these cards in slot 1.                                                                                      |
| 6551356 | The system panics when running hotplug (cfgadm(1M)) to configure a previously unconfigured card. The message "WARNING: PCI Expansion ROM is not accessible" will be seen on the console shortly before the system panic. The following cards are affected by this defect:  • X4447A-Z, PCI-e Quad-port Gigabit Ethernet Adapter UTP  • X1027A-Z1, PCI-e Dual 10 Gigabit Ethernet Fiber XFP Low profile Adapter | This bug has been fixed in Solaris 10 5/08. For Solaris 10 8/07, this has been fixed in patch 127741-01.                                                                                            |
|         |                                                                                                    | [Workaround]  Perform cfgadm -c disconnect to completely remove the card. After waiting at least 10 seconds, the card may be configured back into the domain using the cfgadm -c configure command. |

 TABLE 4
 Solaris OS Issues and Workarounds (Continued)

| CR ID             | Description                                                                                                    | Workaround                                                                                                    |
|-------------------|----------------------------------------------------------------------------------------------------|----------------------------------------------------------------------------------------------------|
| 6559504           | Messages of the form nxge: NOTICE:<br>nxge_ipp_eccue_valid_check: rd_ptr = nnn<br>wr_ptr = nnn will be observed on the console<br>with the following cards:                                                                                                  | This bug has been fixed in Solaris 10 5/08. For Solaris 10 8/07, this has been fixed in patch 127741-01.                                                                                                    |
|                   | <ul> <li>X4447A-Z, PCI-e Quad-port Gigabit<br/>Ethernet Adapter UTP</li> <li>X1027A-Z1, PCI-e Dual 10 Gigabit Ethernet<br/>Fiber XFP Low profile Adapter</li> </ul>                                                                                          | [Workaround] These messages can be safely ignored.                                                                                                    |
| 6564934           | Performing a DR deleteboard(8) operation on a board which includes Permanent Memory when using the following network cards results in broken connections:                                                                                                    | This bug has been fixed in Solaris 10 5/08. For Solaris 10 8/07, this has been fixed in patch 127741-01.                                                                                                    |
|                   | <ul> <li>X4447A-Z, PCI-e Quad-port Gigabit<br/>Ethernet Adapter UTP</li> <li>X1027A-Z1, PCI-e Dual 10 Gigabit Ethernet<br/>Fiber XFP Low profile Adapter</li> </ul>                                                                                          | [Workaround] Re-configure the affected network interfaces after the completion of the DR operation. For basic network configuration procedures, refer to the ifconfig man page for more information                        |
| 656553<br>6674266 | DR deleteboard(8) and moveboard(8) operations might fail.  Example for messages on domain: drmach: WARNING: Device driver failure: /pci dcs: <xxxx> config_change_state: Hardware specific failure: unconfigure SB1: Device driver failure: /pci</xxxx>      | There is no workaround. Try DR operations again.                                                                                                    |
| 6568417           | After a successful CPU DR deleteboard(8) operation, the system panics when the following network interfaces are in use:  • X4447A-Z, PCI-e Quad-port Gigabit Ethernet Adapter UTP  • X1027A-Z1, PCI-e Dual 10 Gigabit Ethernet Fiber XFP Low profile Adapter | This bug has been fixed in Solaris 10 5/08. For Solaris 10 8/07 or earlier, this has been fixed in patch 127111-02.  [Workaround]  Add the following line to /etc/system and reboot the system: set ip:ip_soft_rings_cnt=0 |

 TABLE 4
 Solaris OS Issues and Workarounds (Continued)

| CR ID   | Description                                                                                                    | Workaround                                                                                                    |
|---------|----------------------------------------------------------------------------------------------------|----------------------------------------------------------------------------------------------------|
| 6571370 | Use of the following cards have been observed to cause data corruption in stress test under laboratory conditions:                                                                                                    | This bug has been fixed in Solaris 10 5/08. For Solaris 10 8/07, this has been fixed in patch 127741-01.                 |
|         | <ul> <li>X4447A-Z, PCI-e Quad-port Gigabit<br/>Ethernet Adapter UTP</li> </ul>                                                                                                    | [Workaround]                                                                                                    |
|         | • X1027A-Z1, PCI-e Dual 10 Gigabit Ethernet<br>Fiber XFP Low profile Adapter                                                                                                    | Add the following line in /etc/system and reboot the system: set nxge:nxge_rx_threshold_hi=0                             |
| 6572827 | On SPARC Enterprise M4000/M5000 servers, one of the columns in the IO Devices section of the output from prtdiag -v is "Type". This reports "PCIe", "PCIx", "PCI" or "UNKN" for each device.  The algorithm used to compute this value is incorrect. It reports "PCI" for PCI-X leaf devices and "UNKN" for legacy PCI devices. | There is no workaround.                                                                                                  |
| 6588555 | XSCF reset during DR operation to the permanent memory might cause domain panic.                                                                                                    | Do not start an XSCF reset while a DR operation is running. Wait for a DR operation to finish before starting the reset. |
| 6589546 | <ul> <li>prtdiag(8) command does not show all I/O devices of the following cards:</li> <li>XSEFC402AF Sun StorageTek Enterprise Class 4Gb Dual-Port Fibre Channel PCI-E</li> </ul>                                                                                                    | This bug has been fixed in Solaris 10 5/08. For Solaris 10 8/07 or earlier, this has been fixed in patch 127127-11.      |
|         | НВА                                                                                                    | [Workaround]                                                                                                    |
|         | <ul> <li>XSEFC401AF Sun StorageTek Enterprise<br/>Class 4Gb Single-Port Fibre Channel PCI-E<br/>HBA</li> </ul>                                                                                                    | Use prtdiag -v for full output.                                                                                          |
| 6592302 | Unsuccessful DR operation leaves memory partially configured.                                                                                                    | Try deleteboard(8) again.                                                                                                |
| 6600730 | Extra characters appear in a boot message string.                                                                                                    | The extraneous characters can be safely ignored.                                                                         |
| 6608404 | Hot-plug of the X4447A-Z, PCI-e Quad-port Gigabit Ethernet Adapter UTP card in slot 1 might cause other network devices to fail.                                                                                                    | To avoid the defect, do not install this card in slot 1.                                                                 |

 TABLE 4
 Solaris OS Issues and Workarounds (Continued)

| CR ID   | Description                                                                                                    | Workaround                                                                                                    |
|---------|----------------------------------------------------------------------------------------------------|----------------------------------------------------------------------------------------------------|
| 6614737 | The DR deleteboard(8) and moveboard(8) operations might hang if any of the following                                                        | This has been fixed in patch 137111-01.                                                                                                    |
|         | <ul><li>conditions exist:</li><li>A DIMM has been degraded.</li><li>The domain contains system boards with different memory size.</li></ul> | [Workaround]                                                                                                    |
|         |                                                                                                    | Avoid performing DR operations if any of the                                                                                                    |
|         |                                                                                                    | listed conditions exist.                                                                                                    |
|         |                                                                                                    | To determine whether the system contains degraded memory, use the XSCF showstatus(8) command. For sample output, see "Identifying Permanent Memory in a Target Board" on page 32.                                                                                                   |
|         |                                                                                                    | To determine whether the domain contains system boards with different memory sizes, display the list of memory sizes using the XSCF showdevices(8) command or the prtdiag(8) command on the domain. For sammple of output, see "Identifying Degraded Memory in a System" on page 30 |
|         |                                                                                                    | If a DR command hangs, reboot the domain to recover.                                                                                                    |
| 6623226 | The Solaris command lockstat(1M) or the dtrace lockstat provider might cause a system panic.                                                | Do not use the Solaris lockstat(1M) command or the dtrace lockstat provider.                                                                                                    |
| 6625734 | Systems with large number of processors in a single domain environment may have suboptimal performance with certain workloads.              | Use processor sets to bind application processes or LWPs to groups of processors. Refer to the psrset(1M) man page for more information.                                                                                                    |
| 6619344 | The Sun Crypto Accelerator (SCA) 6000 card might not work if hot-plug configured into slot 1.                                               | To avoid the defect, do not hot-plug this card in slot 1.                                                                                                    |
| 6632549 | fmd service on domain might fail to maintenance mode after DR operations.                                                                   | If fmd service fails, issue the following commands on the domain to recover:                                                                                                    |
|         |                                                                                                    | # svcadm clear fmd                                                                                                    |

 TABLE 4
 Solaris OS Issues and Workarounds (Continued)

| CR ID   | Description                                                                                                    | Workaround                                                                                     |
|---------|----------------------------------------------------------------------------------------------------|------------------------------------------------------------------------------------------------|
| 6660168 | If a ubc.piowbeue-cpu error occurs on a domain, the Solaris Fault Management cpumem-diagnosis module might fail, causing an interruption in FMA service. | If FMA service fails, issue the following command on the domain to recover: # svcadm clear fmd |
|         |                                                                                                    | Then restart cpumem-diagnosis: # fmadm restart cpumem-diagnosis                                |
|         | AUTO-RESPONSE: The module has been disabled. Events destined for the module will be saved for manual diagnosis.                                          |                                                                                                |
|         | IMPACT: Automated diagnosis and response for subsequent events associated with this module will not occur.                                               |                                                                                                |
|         | REC-ACTION: Use fmdump -v -u<br><event-id> to locate the module.<br/>Use fmadm reset <module> to reset<br/>the module.</module></event-id>               |                                                                                                |

TABLE 4 Solaris OS Issues and Workarounds (Continued)

| CR ID   | Description                                                                                                    | Workaround                                                                                                    |  |  |
|---------|----------------------------------------------------------------------------------------------------|----------------------------------------------------------------------------------------------------|--|--|
| 6660197 | DR might cause the domain to hang if either of the following conditions exist:                                                                                                    | 1. Set the following parameterin the system specification file (/etc/system):                                             |  |  |
|         | <ul> <li>A domain contains 256 or more CPUs.</li> </ul>                                                                                                    | set drmach:drmach_disable_mcopy = 1                                                                                       |  |  |
|         | <ul> <li>Memory error occurred and the DIMM has<br/>been degraded.</li> </ul>                                                                                                    | 2. Reboot the domain.                                                                                                    |  |  |
| 6679370 | The following message may be output on the console during the system booting, the External I/O Expansion Unit adding by                                                                                          | Add the following to /etc/system and then reboot the domain.                                                              |  |  |
|         | hotplug, or the FMEMA operating by DR.                                                                                                    | set pcie_expected_ce_mask = 0x2001                                                                                        |  |  |
|         | SUNW-MSG-ID: SUN4-8000-75, TYPE: Fault, VER: 1, SEVERITY: Critical                                                                                                    |                                                                                                    |  |  |
|         |                                                                                                    |                                                                                                    |  |  |
|         | DESC:                                                                                                    |                                                                                                    |  |  |
|         | A problem was detected in the PCI-<br>Express subsystem.                                                                                                    |                                                                                                    |  |  |
|         | Refer to http://sun.com/msg/SUN4-8000-75 for more information.                                                                                                    |                                                                                                    |  |  |
|         |                                                                                                    |                                                                                                    |  |  |
| 6718173 | If your domain is running one of the following versions of Solaris OS, the system might panic/trap during normal operation:  • Solaris 10 5/08 OS  • An earlier version of Solaris 10 OS with patch ID 127127-11 | Set the following parameter in the system specification file (/etc/system): set heaplp_use_stlb=0 Then reboot the domain. |  |  |

### Software Documentation Updates

This section contains late-breaking software information that became known after the documentation set was published and corrections in the SPARC Enterprise M4000/M5000 servers software documentation.

The corrections for SPARC Enterprise M4000/M5000/M8000/M9000 servers XSCF Reference Manual, if not otherwise specified, also apply to the man pages which XSCF provides. And they supersede the information on the man pages.

TABLE 5 lists known documentation updates.

 TABLE 5
 Documentation Updates

| Title                                                                            | Page Number           | Update                                                                                                    |
|----------------------------------------------------------------------------------|-----------------------|----------------------------------------------------------------------------------------------------|
| All SPARC Enterprise<br>M4000/M5000 servers<br>documentation                     |                       | When there is the section "SPARC Enterprise M4000/M5000 Servers Documentation" in the Preface, the following document will be added.  SPARC Enterprise/PRIMEQUEST Common Installation Planning Manual (C120-H007)                   |
| SPARC Enterprise<br>M4000/M5000/M8000/<br>M9000 Servers XSCF<br>User's Guide     | Page 2-30             | The maximum length of the user name is 31 characters.  Table 2-4 User Accounts Adminstration erroneously documents a maximum user name length of 32 characters.                                                                     |
|                                                                                  | Page 2-91             | Table 2-22 DCL Information, Configuration policy's "System: Removal of a domain (domain deactivated)" is now refered to as below:  "Hardware is degraded in units of domains or the relevant domain is stopped without degradation. |
|                                                                                  | Page 8-18             | First paragraph in 8.1.11 is now refered as below:  If the system hangs or any of the messages shown below is output during the firmware update, retry the firmware update. It might be completed successfully.                     |
| SPARC Enterprise<br>M4000/M5000/M8000/<br>M9000 Servers XSCF<br>Reference Manual | adduser(8)<br>command | The maximum length of the user name is 31 characters. The OPERANDS of the adduser(8) command erroneously documents a maximum user name length of 32 characters.                                                                     |
| SPARC Enterprise<br>M4000/M5000/M8000/<br>M9000 Servers XSCF<br>Reference Manual | console(8)<br>command | The note in DESCRIPTION is changed as follows: When you return to XSCF shell console without logging out from the domain, the return causes automatically logging out from the domain.                                              |

 TABLE 5
 Documentation Updates (Continued)

| Title                                                                                                 | Page Number             | Update                                                                                                    |  |  |  |
|----------------------------------------------------------------------------------------------------|-------------------------|----------------------------------------------------------------------------------------------------|--|--|--|
|                                                                                                    | sendbreak(8)<br>command | The sendbreak(8) command will not work when the secure mode is set to on while the mode switch on the operator pane is set to locked. Refer to the setdomainmode(8) for more information. |  |  |  |
|                                                                                                    | setdscp(8)<br>commands  | The references to <i>site planning guide</i> of the causion in EXAMPLES are now referenced to as <i>administration guide</i> .                                                            |  |  |  |
|                                                                                                    | viewaudit(8)<br>command | The viewaudit(8) man pages show incorrect output for Example 5 and Example 6.                                                                                                    |  |  |  |
| SPARC Enterprise<br>M4000/M5000/M8000/<br>M9000 Servers XSCF<br>Reference Manual and<br>XSCF manpages | setdcl(8)<br>command    | The action when <i>option</i> is set to policy and when <i>value</i> is set to system will be changed as below:  Deactivates the target system for an error detected by a diagnosis.      |  |  |  |

# Identifying Degraded Memory in a System

- 1. Log in to XSCF.
- 2. Type the following command:

```
XSCF> showstatus
```

The following example identifies DIMM number 0A on Memory Board #5 has degraded memory.

# Identifying Different Memory Sizes in a System Board

To identify if the domain contains system boards with different memory sizes, you can use either of the following commands to display the list of memory sizes:

- showdevices(8) command on the XSCF
- prtdiag(1M) command on the domain

### Using the showdevices Command

1. Log in to XSCF.

#### 2. Type the following command:

```
XSCF> showdevices -d domain_id
```

The following example displays 00-0 has 64GB of memory while the other system boards have 16GB.

| XSCF> showdevices -d 1 Memory: |      |        |        |                    |        |        |         |           |
|--------------------------------|------|--------|--------|--------------------|--------|--------|---------|-----------|
|                                |      | board  | perm   | base               | domain | target | deleted | remaining |
| DID                            | XSB  | mem MB | mem MB | address            | mem MB | XSB    | mem MB  | mem MB    |
| 01                             | 00-0 | 63680  | 0      | 0x0000004000000000 | 260288 |        |         |           |
| 01                             | 01-0 | 16384  | 7384   | 0x0000034000000000 | 260288 |        |         |           |
| 01                             | 01-1 | 16384  | 0      | 0x0000030000000000 | 260288 |        |         |           |
| 01                             | 01-2 | 16384  | 0      | 0x000002c000000000 | 260288 |        |         |           |
| 01                             | 01-3 | 16384  | 0      | 0x0000028000000000 | 260288 |        |         |           |
|                                |      |        |        |                    |        |        |         |           |

### Using the prtdiag Command

■ On the domain, execute the prtdiag command.

```
# prtdiag
```

The following example displays different memory sizes.

| # prtdiag            |        |           |        |        |             |            |  |
|----------------------|--------|-----------|--------|--------|-------------|------------|--|
| Memory Configuration |        |           |        |        |             |            |  |
|                      | Memory | Available | Memory | DIMM   | # of Mirror | Interleave |  |
| LSB                  | Group  | Size      | Status | Size   | DIMMs Mode  | Factor     |  |
|                      |        |           |        |        |             |            |  |
| 00                   | A      | 8192MB    | okay   | 2048MB | 4 no        | 2-way      |  |
| 00                   | В      | 8192MB    | okay   | 2048MB | 4 no        | 2-way      |  |
| 01                   | A      | 8192MB    | okay   | 2048MB | 4 no        | 2-way      |  |
| 01                   | В      | 8192MB    | okay   | 2048MB | 4 no        | 2-way      |  |
| 03                   | A      | 8192MB    | okay   | 2048MB | 4 no        | 2-way      |  |
| 03                   | В      | 8192MB    | okay   | 2048MB | 4 no        | 2-way      |  |
|                      |        |           |        |        |             |            |  |

## Identifying Permanent Memory in a Target Board

- 1. Log in to XSCF.
- 2. Execute the following command:

```
XSCF> showdevices -d domain_id
```

The following example shows a display of the showdevices -d command where 0 is the *domain\_id*.

The entry for column 4 perm mem MB indicates the presence of permanent memory if the value is non-zero.

The example shows permanent memory on 00-2, with 1674 MB.

If the board includes permanent memory, when you execute the deleteboard(8) command or the moveboard(8) command, the following notice appears:

System may be temporarily suspended, proceed? [y n]:

## CPU Upgrade

This section describes the procedure to mount the SPARC64 VII processor on the SPARC Enterprise M4000/M5000 server.

- Adding a New SPARC64 VII CPUM as a New Domain
- Upgrading SPARC64 VI CPU Module to SPARC64 VII CPU Module
- Adding a New CPUM Equipped with SPARC64 VII to an Existing Domain Equipped with SPARC64 VI

**Note** – Before upgrading firmware to XCP 1071, refer to "Updating to XCP 1071" on page 3.

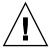

**Caution** – You must complete the upgrades to the XCP firmware and to Solaris before inserting SPARC 64 VII processors into the chassis.

## Adding a New SPARC64 VII CPUM as a New Domain

- 1. Log in to the XSCF on an account with platform administrative privileges.
- 2. Use the showstatus(8) command to confirm that a component in Faulted or Deconfigured status doesn't exist.

XSCF> showstatus

If no failures found, the following message appears: "No failures found in System Initialization." In case of other messages, contact a service engineer before proceeding to the next step.

3. Turn off the power to all domains.

XSCF> poweroff -a

4. Confirm that all domains stopped.

XSCF> showlogs power

5. Change the key position on the operator panel from Locked to Service.

6. Collect an XSCF snapshot to archive system status prior to upgrade.

This will be help in case any problem occurred in this procedure.

```
XSCF> snapshot -t user@host:directory
```

7. Update the XCP version to 1071.

Before updating the XCP, be sure to see "Updating to XCP 1071" on page 3. For the XCP updating procedures, see the SPARC Enterprise M4000/M5000/M8000/M9000 Servers XSCF User's Guide.

8. Mount the SPARC64 VII CPU module (CPUM) to the system.

For the procedure, see the description about the CPU module installation in Section 12, "Replacing a CPU module" in the SPARC Enterprise M4000/M5000 Servers Service Manual.

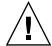

**Caution** – After mounted the CPU module, get the power cable connected to the power supply.

- 9. Log in to the XSCF.
- 10. Execute the diagnosis of newly mounted CPU module by using the testsb(8) command and confirm that the mounted CPU module has been normal condition.

Example: In case of adding PSB#01 in SPARC Enterprise M5000 Server.

11. Confirm that the mounted CPU module has been recognized by the server, and the error indicator asterisk (\*) is not displayed.

```
XSCF> showhardconf -M
```

12. Confirm no abnormality occurred by using showlogs error -v and showstatus(8) commands.

```
XSCF> showlogs error -v
XSCF> showstatus
```

If you encounter any hardware abnormality of the XSCF contact a service engineer.

13. Move the key position on the operator panel from Service to Locked.

14. Power on existing domains.

```
XSCF> poweron -a
```

- 15. Sets the following for the added CPU module.
  - Set up XSB for the added CPU module.
  - Set up the domain.
  - Set up the CPU operational mode of the domain.

For each setting, see the SPARC Enterprise M4000/M5000/M8000/M9000 Servers XSCF User's Guide.

16. Use the setdomainmode(8) command, disable the autoboot function of the target domain.

For detail, see the SPARC Enterprise M4000/M5000/M8000/M9000 Servers XSCF User's Guide.

17. Power on the new domain.

```
XSCF> poweron -d domain_id
```

18. Confirm that the target domain has been correctly started.

```
XSCF> showlogs power
```

19. Confirm no abnormality occurred by using showlogs error -v and showstatus(8) commands.

```
XSCF> showlogs error -v
XSCF> showstatus
```

If you encounter any hardware abnormality of the XSCF contact a service engineer.

- 20. Install Solaris 10.
- 21. Use the setdomainmode(8) command, enable the autoboot function of the target domain.

For detail, see the *SPARC Enterprise M4000/M5000/M8000/M9000 Servers XSCF User's Guide*. The autoboot function is applied by a domain reboot.

## Upgrading SPARC64 VI CPU Module to SPARC64 VII CPU Module

- 1. When the Solaris OS version is Solaris 10 8/07, update it to Solaris 10 5/08 or apply the mandatory patches described in "Solaris Patch Information" on page 2.
- 2. To use SPARC64 VII processors, apply the relevant patches to the software in use, if necessary.
- 3. Log in to the XSCF on an account with platform administrative privileges.
- 4. Use the showstatus(8) command to confirm that a component in Faulted or Deconfigured status doesn't exist.

```
XSCF> showstatus
```

If no failures found, the following message appears: "No failures found in System Initialization." In case of other messages, contact a service engineer before proceeding to the next step.

5. Turn off the power to all domains..

```
XSCF> poweroff -a
```

6. Confirm that all domains stopped.

```
XSCF> showlogs power
```

- 7. Change the key position on the operator panel from Locked to Service.
- 8. Collect an XSCF snapshot to archive system status prior to upgrade.

This will be help in case any problem occurred in this procedure.

```
XSCF> snapshot -t user@host:directory
```

9. Update the XCP version to 1071.

Before updating the XCP, be sure to see "Updating to XCP 1071" on page 3. For the XCP updating procedures, see the SPARC Enterprise M4000/M5000/M8000/M9000 Servers XSCF User's Guide.

- 10. Log in to the XSCF.
- 11. Power on all domains, and apply OpenBoot PROM firmware.

```
XSCF> poweron -a
```

It stops at ok prompt. It is not necessary to start Solaris OS.

#### 12. Check the applied OpenBoot PROM version.

The OpenBoot PROM version of XCP 1071 is 02.03.0000.

```
XSCF> version -c cmu -v

DomainID 00 : 02.03.0000
DomainID 01 : 02.03.0000
DomainID 02 : 02.03.0000
DomainID 03 : 02.03.0000
...
DomainID 15 : 02.03.0000

XSB#00-0 : 02.02.0000 (Reserve), 02.03.0000 (Current)
XSB#00-1 : 02.02.0000 (Reserve), 02.03.0000 (Current)
XSB#00-2 : 02.02.0000 (Reserve), 02.03.0000 (Current)
XSB#00-3 : 02.02.0000 (Reserve), 02.03.0000 (Current)
XSB#01-0 : 02.02.0000 (Reserve), 02.03.0000 (Current)
XSB#01-1 : 02.02.0000 (Reserve), 02.03.0000 (Current)
XSB#01-1 : 02.02.0000 (Reserve), 02.03.0000 (Current)
XSB#01-2 : 02.02.0000 (Reserve), 02.03.0000 (Current)
XSB#01-3 : 02.02.0000 (Reserve), 02.03.0000 (Current)
```

In case that the OpenBoot PROM version of all domains and XSBs are not displayed as 02.03.0000, contact a service engineer.

#### 13. Turn off all domains.

```
XSCF> poweroff -a
```

### 14. Upgrade SPARC64 VI processors to SPARC64 VII processors to an existing domain.

For the procedure, see the description about the CPU module installation in Section 12, "Replacing a CPU module" in the *SPARC Enterprise M4000/M5000 Servers Service Manual*.

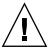

**Caution** – After mounted the CPU module, get the power cable connected to the power supply.

#### 15. Log in to the XSCF.

16. Execute the diagnosis of newly mounted CPU module by using the testsb(8) command and confirm that the mounted CPU module has been normal condition.

Example: In case of adding PSB#01 in SPARC Enterprise M5000 Server.

17. Confirm that the mounted CPU module has been recognized by the server, and the error indicator asterisk (\*) is not displayed.

```
XSCF> showhardconf -M
```

**18.** Confirm no abnormality occurred by using showlogs error -v and showstatus(8) commands.

```
XSCF> showlogs error -v
XSCF> showstatus
```

If you encounter any hardware abnormality of the XSCF contact a service engineer.

- 19. Move the key position on the operator panel from Service to Locked.
- 20. Set up and confirm the CPU operational mode of the domain.

For detail, see the SPARC Enterprise M4000/M5000/M8000/M9000 Servers XSCF User's Guide.

21. Power on all domains.

```
XSCF> poweron -a
```

22. Confirm that all domains has been correctly started.

```
XSCF> showlogs power
```

23. Confirm no abnormality occurred by using showlogs error -v and showstatus(8) commands.

```
XSCF> showlogs error -v
XSCF> showstatus
```

If you encounter any hardware abnormality of the XSCF contact a service engineer.

# Adding a New CPUM Equipped with SPARC64 VII to an Existing Domain Equipped with SPARC64 VI

- 1. When the Solaris OS version is Solaris 10 8/07, upgrade it to Solaris 10 5/08 or apply the mandatory patches described in "Solaris Patch Information" on page 2.
- 2. To use SPARC64 VII processors, apply the relevant patches to the software in use, if necessary.
- 3. Log in to the XSCF on an account with platform administrative privileges.
- 4. Use the showstatus(8) command to confirm that a component in Faulted or Deconfigured status doesn't exist.

```
XSCF> showstatus
```

If no failures found, the following message appears: "No failures found in System Initialization." In case of other messages, contact a service engineer before proceeding to the next step.

5. Turn off the power to all domains.

```
XSCF> poweroff -a
```

6. Confirm that all domains stopped.

```
XSCF> showlogs power
```

- 7. Change the key position on the operator panel from Locked to Service.
- 8. Collect an XSCF snapshot to archive system status prior to upgrade.

This will be help in case any problem occurred in this procedure.

```
XSCF> snapshot -t user@host:directory
```

9. Update the XCP version to 1071.

Before updating the XCP, be sure to see "Updating to XCP 1071" on page 3. For the XCP updating procedures, see the SPARC Enterprise M4000/M5000/M8000/M9000 Servers XSCF User's Guide.

10. Log in to the XSCF.

#### 11. Power on all domains, and apply OpenBoot PROM firmware.

```
XSCF> poweron -a
```

It stops at ok prompt. It is not necessary to start Solaris OS.

#### 12. Check the applied OpenBoot PROM version.

The OpenBoot PROM version of XCP 1071 is 02.03.0000.

```
XSCF> version -c cmu -v

DomainID 00 : 02.03.0000
DomainID 01 : 02.03.0000
DomainID 02 : 02.03.0000
DomainID 03 : 02.03.0000
...

DomainID 15 : 02.03.0000

XSB#00-0 : 02.02.0000 (Reserve), 02.03.0000 (Current)
XSB#00-1 : 02.02.0000 (Reserve), 02.03.0000 (Current)
XSB#00-2 : 02.02.0000 (Reserve), 02.03.0000 (Current)
XSB#00-3 : 02.02.0000 (Reserve), 02.03.0000 (Current)
XSB#01-0 : 02.02.0000 (Reserve), 02.03.0000 (Current)
XSB#01-1 : 02.02.0000 (Reserve), 02.03.0000 (Current)
XSB#01-3 : 02.02.0000 (Reserve), 02.03.0000 (Current)
XSB#01-3 : 02.02.0000 (Reserve), 02.03.0000 (Current)
XSB#01-3 : 02.02.0000 (Reserve), 02.03.0000 (Current)
```

In case that the OpenBoot PROM version of all domains and XSBs are not displayed as 02.03.0000, contact a service engineer.

#### 13. Turn off all domains.

```
XSCF> poweroff -a
```

#### 14. Mount the CPU module (CPUM) on the server.

For the procedure, see Section 12, "Replacing a CPU module" in the *SPARC Enterprise M4000/M5000 Servers Service Manual*.

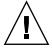

**Caution** – After mounted the CPU module, get the power cable connected to the power supply.

#### 15. Log in to the XSCF.

16. Execute the diagnosis of newly mounted CPU module by using the testsb(8) command and confirm that the mounted CPU module has been normal condition.

Example: In case of adding PSB#01 in SPARC Enterprise M5000 Server.

17. Confirm that the mounted CPU module has been recognized by the server, and the error indicator asterisk (\*) is not displayed.

```
XSCF> showhardconf -M
```

18. Confirm no abnormality occurred by using showlogs error -v and showstatus(8) commands.

```
XSCF> showlogs error -v
XSCF> showstatus
```

If you encounter any hardware abnormality of the XSCF contact a service engineer.

- 19. Move the key position on the operator panel from Service to Locked.
- 20. Sets the following for the CPU module.
  - Set up XSB.
  - Set up the LSB.
  - Add the XSB to the domain.
  - Set up the CPU operational mode of the domain.

For each setting, see the SPARC Enterprise M4000/M5000/M8000/M9000 Servers XSCF User's Guide.

21. Power on all domains.

```
XSCF> poweron -a
```

22. Confirm that all domains has been correctly started.

```
XSCF> showlogs power
```

**23.** Confirm no abnormality occurred by using showlogs error -v and showstatus(8) commands.

```
XSCF> showlogs error -v
XSCF> showstatus
```

If you encounter any hardware abnormality of the XSCF contact a service engineer.